*WWW.UPPERSEG.COM.BR*

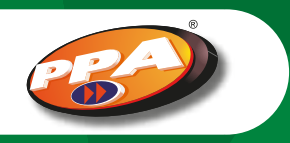

# INSTALAR MOTOR JETFLEX COM CENTRAL TRIFLEX FACILITY

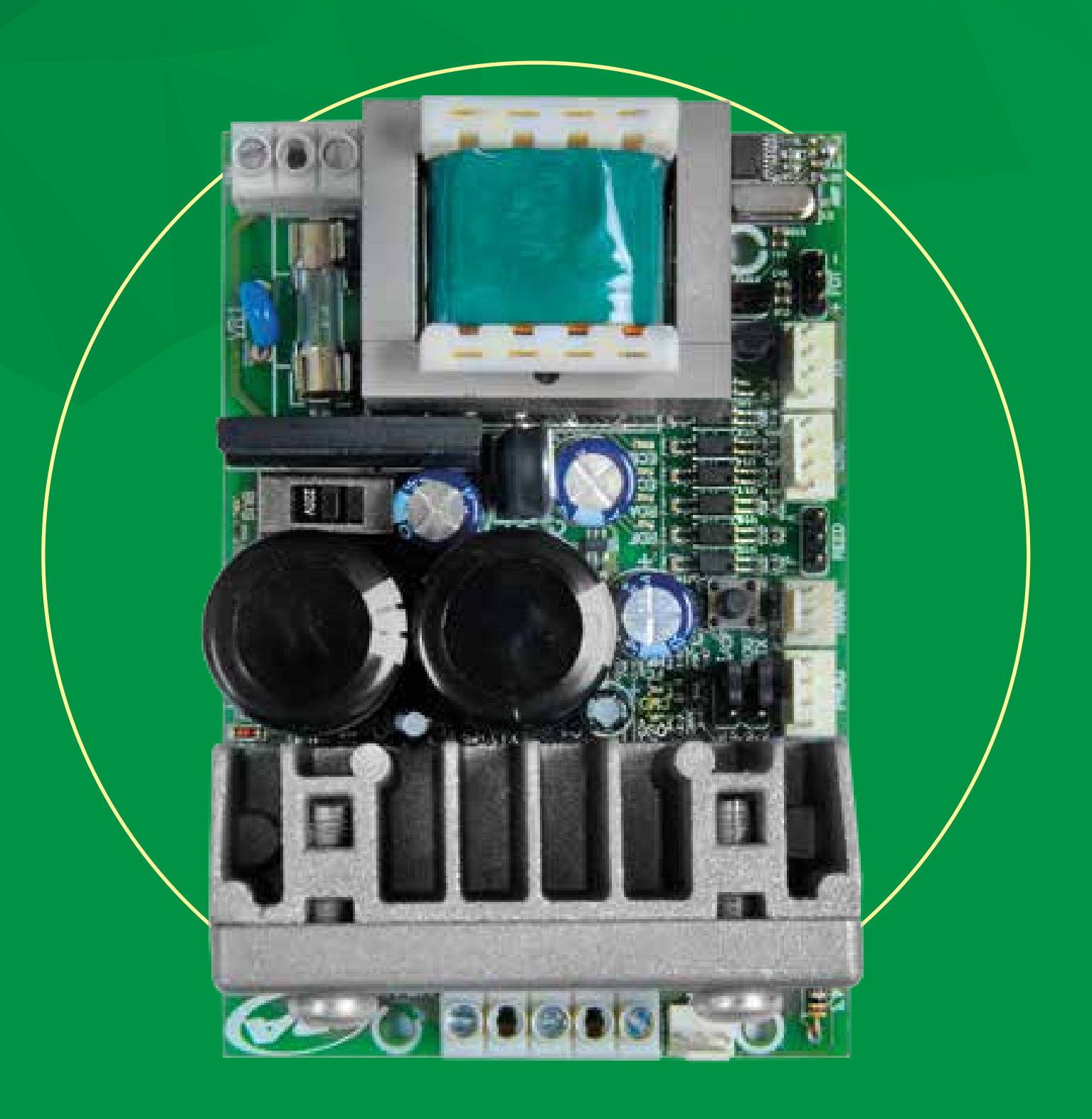

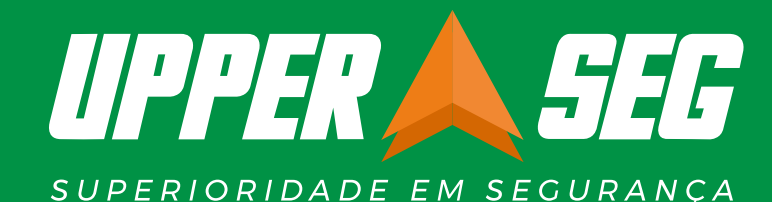

(43) 3024-5144 (43) 99835-1678

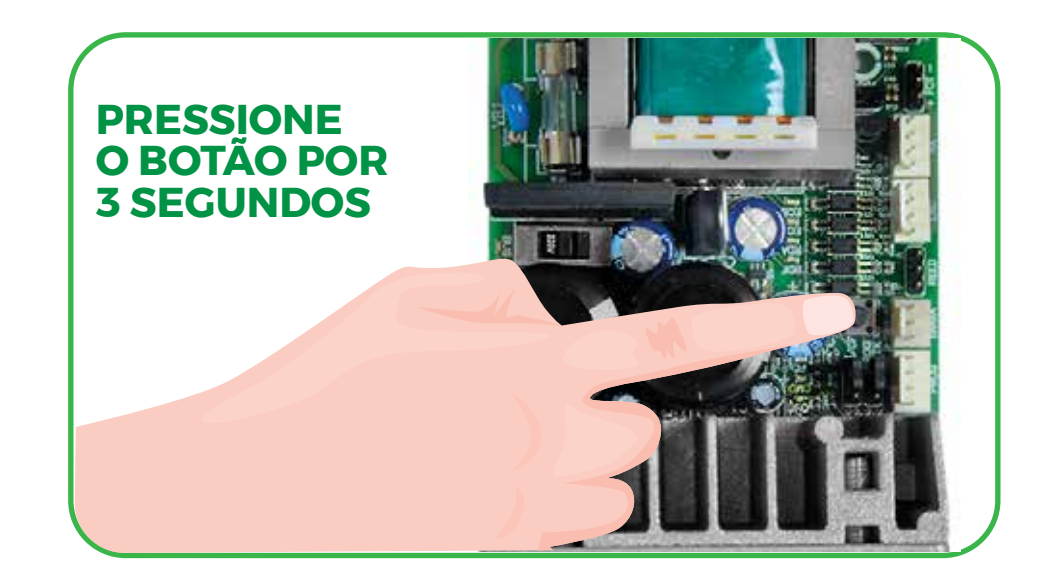

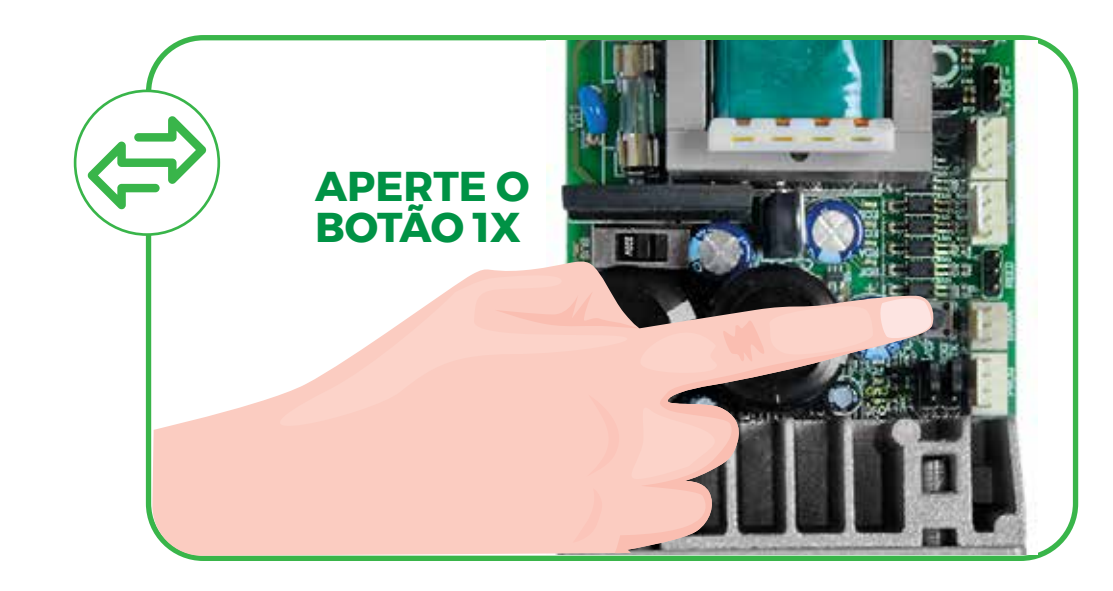

A central **Triflex Facility é uma novidade da PPA**, é uma placa mais compacta e vem pré-programada de fábrica, o que permite instalar o motor em apenas alguns passos, basicamente é só fazer a leitura do percurso no seu portão. Para demais configurações na central será necessário utilizar o PROG.

*Enviamos os controles remotos já configurados na central.*

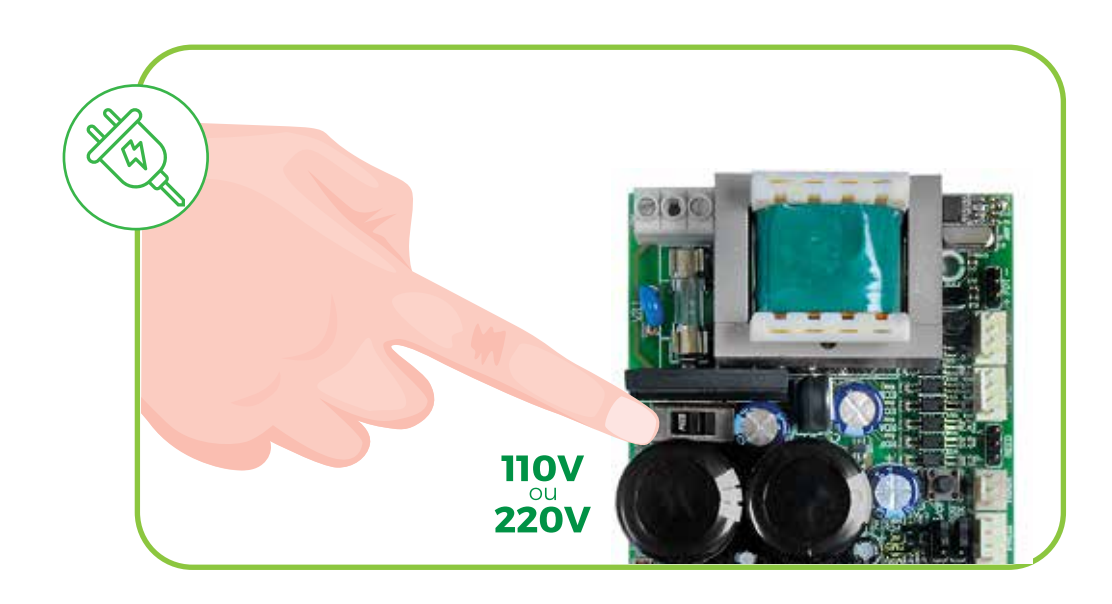

**»** Verifique a tensão da energia que vai alimentar o motor **»** Na placa modifique a chave para **120V** ou **220V**

É muito importante verificar a tensão do local de instalação, pois escolher a opção errada pode queimar seu motor.

**»** Aperte **1X** o botão **PROG TX** para iniciar a leitura do percurso

**»** O motor faz a leitura do percurso de abertura e depois a leitura do percurso de fechamento assim que o botão é acionado.

**»** Se por acaso, precisar fazer a leitura do percurso novamente, é só a**pertar e segurar o botão PROG TX por 3 segundos** e a placa resetará o percurso .

**»** Feito isso é só apertar 1x o botão PROG TX para que seja feita uma nova leitura do percurso.

### **Pronto! O motor já está instalado em poucos passos.**

### **CONFERIR TENSÃO**

### **LEITURA DO PERCURSO**

### **RESETAR PERCURSO**

**»** Se for utilizar **Fim de Curso Analógico**, posicione os imãs nas cremalheiras.

**»** Para o **Fim de Curso Digital** em portões deslizantes, é muito importante instalar um batente na parte traseira do curso do portão para que a Central tenha uma referência do fim do trajeto na hora de abrir completamente o portão e faça a leitura do percurso corretamente.

## **POSICIONE ÍMAS DE FIM DE CURSO**